# SYSPRO 8 Are there any ISAM files left in SYSPRO 8?

Last Published: March 2020

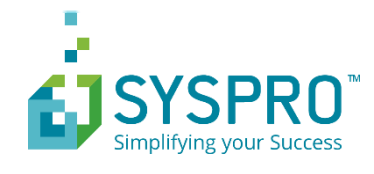

## SYSPRO Help and Reference

Copyright © 2020 SYSPRO Ltd

### All rights reserved

No part of this document may be copied, photocopied, or reproduced in any form or by any means without permission in writing from SYSPRO Ltd. SYSPRO is a trademark of SYSPRO Ltd. All other trademarks, service marks, products or services are trademarks or registered trademarks of their respective holders.

SYSPRO Ltd reserves the right to alter the contents of this document without prior notice. While every effort is made to ensure that the contents of this document are correct, no liability whatsoever will be accepted for any errors or omissions.

This document is a copyright work and is protected by local copyright, civil and criminal law and international treaty. This document further contains secret, confidential and proprietary information belonging to SYSPRO Ltd. It is disclosed solely for the purposes of it being used in the context of the licensed use of the SYSPRO Ltd computer software products to which it relates. Such copyright works and information may not be published, disseminated, broadcast, copied or used for any other purpose. This document and all portions thereof included, but without limitation, copyright, trade secret and other intellectual property rights subsisting therein and relating thereto, are and shall at all times remain the sole property of SYSPRO Ltd.

## Contents

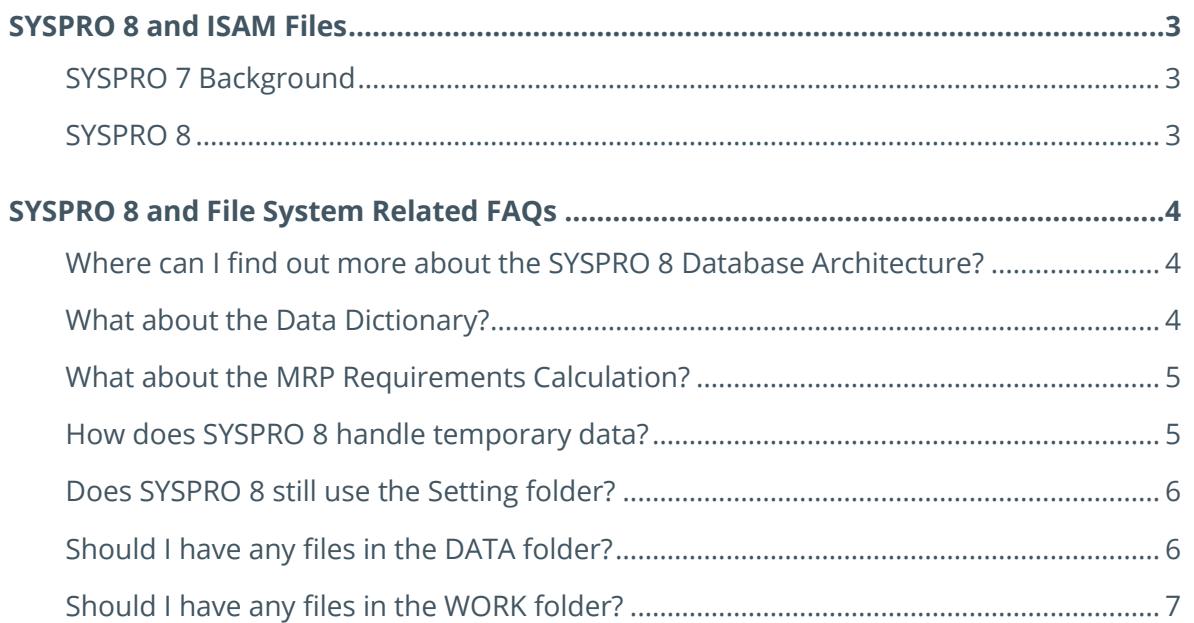

## <span id="page-3-0"></span>SYSPRO 8 and ISAM Files

One of the key design considerations for SYSPRO 8 was to migrate the last remaining ISAM files used by SYSPRO 7 applications to SQL Server.

## <span id="page-3-1"></span>**SYSPRO 7 BACKGROUND**

In SYSPRO 7, end users had a choice to store their transactional data in SQL Server or as ISAM files in the file system. The choice was to allow customers who had elected to remain on the legacy ISAM environment, the opportunity to use the functionality provided in SYSPRO 7.

It also provided the opportunity for these customers on the legacy ISAM environment to migrate to SQL Server – gaining the benefits of this environment. Benefits such as:

- Vastly improved data integrity
- **Enhanced performance and scalability**
- **■** Improved security and openness of data under strict access control

However, even if an end user elected to use SQL Server for their data storage, there were several configuration and log files that remained as ISAM data storage in SYSPRO 7.

## <span id="page-3-2"></span>**SYSPRO 8**

When migrating to SYSPRO 8, all of the configuration and log files that remained in ISAM on SYSPRO 7 are migrated to SQL Server, into either the system-wide or company specific databases, depending on the type of data.

During the migration process, once each ISAM file has been migrated to SQL Server, it is moved into an ISAM ARCHIVE subfolder in either the DATA or WORK folder as appropriate.

**Note**: Apart from migrating data from SYSPRO 7 to SYSPRO 8 - SYSPRO 8 does not access any ISAM files in either the DATA or WORK folders.

The remainder of this document answers some of the additional questions that have been asked relating to SYSPRO 8 and the use of the file system.

## <span id="page-4-0"></span>SYSPRO 8 and File System Related FAQs

## <span id="page-4-1"></span>**WHERE CAN I FIND OUT MORE ABOUT THE SYSPRO 8 DATABASE**

## **ARCHITECTURE?**

A comprehensive document describing the SYSPRO 8 Database Architecture from a conceptual and practical viewpoint has been published as part of the SYSPRO Help.

The key topics covered by this document are:

- **SYSPRO and Online Transaction Processing**
- **EXECUTE: Supported versions of Microsoft SQL Server**
- The SYSPRO 8 Database Architecture
- **■** Guidelines for customizing the SYSPRO database
- Configuring SYSPRO to work with SQL Server
- **SYSPRO and SOL Server Data Encryption**
- **■** Insight into SYSPRO Applications and their interaction with SQL Server
- SOL Health Dashboard

This document is part of the SYSPRO 8 Help Technical Guides (located under the **Resources** section) and is named: **Database Architecture**.

**Note**: You can access the SYSPRO 8 Help directly from the SYSPRO InfoZone [\(https://infozone.syspro.com\)](https://infozone.syspro.com/).

## <span id="page-4-2"></span>**WHAT ABOUT THE DATA DICTIONARY?**

SYSPRO 8 ships with a data dictionary that describes the database structures used by SYSPRO 8 applications.

This is a complete description of the following in the system-wide and company specific databases:

- Tables
- Columns
- Indexes
- **·** Foreign keys

The data dictionary is shipped as a set of files in the BASE\DD folder.

During the initial setup of a SYSPRO 8 system, or when minor database upgrades are being applied, the data dictionary described by the files in BASE\DD are uploaded to a set of system-wide tables so that applications can access the data dictionary from SQL Server. The SQL Server BULK INSERT function is used when uploading the data dictionary to ensure optimum performance during this process.

Applications like the SQL Health Dashboard can use the data dictionary described in the systemwide tables to perform generic database schema validation, and other generic functions.

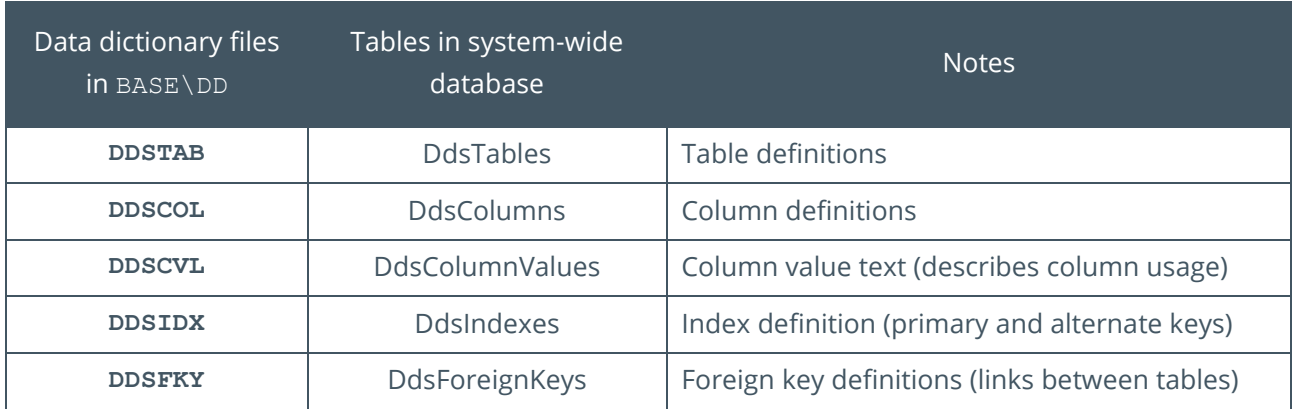

The following table lists the files migrated from BASE\DD to the system-wide database:

## <span id="page-5-0"></span>**WHAT ABOUT THE MRP REQUIREMENTS CALCULATION?**

From SYSPRO 8 2020 R1 the MRP Calculation has been further SQL Optimized so that you no longer require to use the temporary scratchpad stored in the snapshot folder. You should deselect the processing option **Run Calculation in Legacy mode** to take advantage of this optimization.

If required, you can still elect to use the 'legacy mode' in which case the following points are still valid.

When running the **SYSPRO 8 MRP Requirements Calculation**, a temporary scratchpad set of files is created in the snapshot folder to optimize system performance.

Upon completion of the Requirements Calculation process any suggestions (such as suggested purchase orders or jobs) are uploaded to SQL Server using the BULK INSERT function to ensure the best level of performance.

For more details about the MRP Requirements Calculation, please see the SYSPRO 8 Help Technical Guide document named: **SYSPRO 8 MRP Requirements Calculation temporary scratchpad**.

## <span id="page-5-1"></span>**HOW DOES SYSPRO 8 HANDLE TEMPORARY DATA?**

There are several situations when SYSPRO 8 applications create temporary data.

In many cases the applications make use of the SQL Server **tempdb** database.

For this reason, it's important to ensure that the parameters configuring this database are appropriate – such as database size and growth factors. When you exit SYSPRO any tables created in tempdb will be removed automatically.

In addition, some SYSPRO 8 applications use the file system to store temporary data on the application server.

The Windows environment variable **%TEMP%** is used to determine the location of these temporary files. Each of these applications is responsible for removing any temporary data stored in the temporary folder once they have finished.

## <span id="page-6-0"></span>**DOES SYSPRO 8 STILL USE THE SETTING FOLDER?**

Many system and personal preferences and settings are stored in SQL Server in SYSPRO 8, however we still make use of the BASE\SETTINGS folder on the application server to persist various preferences and settings.

The files in BASE\SETTINGS typically relate to the user interface, such as:

- **■** Listview
- Form
- Toolbar
- Task dialogs
- Pane preferences for system-wide, role and specific operators

However, additional files are stored including:

- Diagnostic logs
- Automation settings
- Dashboards
- Operator preferences

None of these files contain data being added, updated or changed or details of any transactions being performed.

## <span id="page-6-1"></span>**SHOULD I HAVE ANY FILES IN THE DATA FOLDER?**

Once any migration from SYSPRO 7 to SYSPRO 8 has completed, SYSPRO 8 standard applications do not reference any files in the DATA folder.

The only files that may reside in the DATA folder are files that are used by third-party applications.

If you find any files in the DATA folder and you are sure they are not being used by third-party applications, then you could archive them and remove them from your DATA folder.

**Warning:** Take care when considering removing any files from the DATA folder.

## <span id="page-7-0"></span>**SHOULD I HAVE ANY FILES IN THE WORK FOLDER?**

Once any migration from SYSPRO 7 to SYSPRO 8 has completed, SYSPRO 8 standard applications do not reference any ISAM files in the WORK folder.

i.e. ISAM files that have an extension of . DAT or . IDX are not referenced by standard SYSPRO 8 applications in the WORK folder.

The only ISAM files that may reside in the WORK folder are files that are used by third-party applications.

As with the DATA folder, if you are sure that any ISAM files in this folder are not being used by any third-party applications, then you could archive them and remove them from your WORK folder.

**Warning:** Take care when considering removing any ISAM files from the WORK folder.

Apart from ISAM files mentioned above, you will have some files and subfolders in the WORK folder. These files and subfolders are used by SYSPRO 8 applications and **must not be removed**.

Examples include:

- **■** Subfolders
	- **•** crm XXXX (where XXXX is a company)
	- license.sav
	- notes
	- vbscripts
- Files
	- IMPACT.INI

**Warning:** Take care when considering removing any files from the WORK folder.

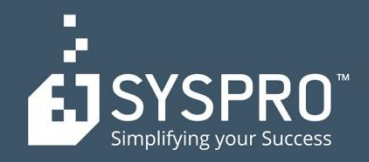

### **AFRICA**

**SYSPRO South Africa Block A** Sunninghill Place 9 Simba Road Sunninghill Johannesburg 2191 South Africa Tel: +27 (0) 11 461 1000 Email: info@za.syspro.com

#### **SYSPRO South Africa**

**Block A** Lagoon Beach Office Park Cnr Marine & Boundary Rd Milnerton Cape Town 7435 South Africa Tel: +27 (0) 21 552 2220 Email: info@za.syspro.com

#### **SYSPRO South Africa**

4 Nollsworth Crescent Nollsworth Park La Lucia Ridge La Lucia Durban North 4019 South Africa Tel: +27 (0) 31 566 4240 Email: info@za.syspro.com

#### **SYSPRO East Africa**

Ground Floor - Office No.1 E Panari Sky Centre Mombasa Road Nairobi Kenya Tel: +254 720 909 644 +254 720 909 530 Email: info@za.syspro.com

### **ASIA-PACIFIC**

**SYSPRO Australia** Suite 1102, Level 12 201 Miller Street North Sydney **NSW 2060** Australia Tel: +61 (2) 9870 5555 Toll free: +1 300 882 311 Email: info@au.syspro.com

#### **SYSPRO Australia**

1/14 Business Park Drive **Notting Hill** Victoria Melbourne 3168 Australia Tel: +1300 882 311 E-mail: info@au.syspro.com

#### **SYSPRO Asia**

8 Eu Tong Sen Street #19-91 The Central Singapore 059818 Tel: +65 6256 1921 E-mail: info@sg.syspro.com

### **CANADA**

**SYSPRO Canada** 4400 Dominion Street Suite 215 Burnaby Vancouver British Columbia Canada **V5G 4G3** Tel: +1 (604) 451 8889 Toll free: +1 888 259 6666 Email: info@ca.syspro.com

#### **SYSPRO Canada**

5995 Avebury Road Suite 902 Mississauga Toronto Ontario Canada L5R 3P9 Tel: +1 905 502 5502 Email: info@ca.syspro.com

#### **SYSPRO Canada**

6080 Young Street Suite 1002 Halifax Nova Scotia Canada **B3K 5L2** Tel: +1 902 423 1256 Toll free: +1 866 979 7776 Email: info@ca.syspro.com

#### **EUROPE**

**SYSPRO United Kingdom Baltimore House** 50 Kansas Avenue Salford Quays Manchester United Kingdom **M50 2GL** Tel: +44 161 876 4498 Email: info@uk.syspro.com

#### **USA**

**SYSPRO USA and Americas** 959 South Coast Drive Suite 100 Costa Mesa California 92626 **USA** Tel: +1 (714) 437 1000 Toll free: +1 800 369 8649 Email: info@us.syspro.com

#### www.syspro.com

V01 Copyright © 2017 SYSPRO. All rights reserved. All brand and product names are trademarks or registered trademarks of their respective holders.

SYSPRO